# Bachelorarbeit: E-Learning-Modul zum Thema Kegelschnitte

Roman Gächter

27. Februar 2008

# Inhaltsverzeichnis

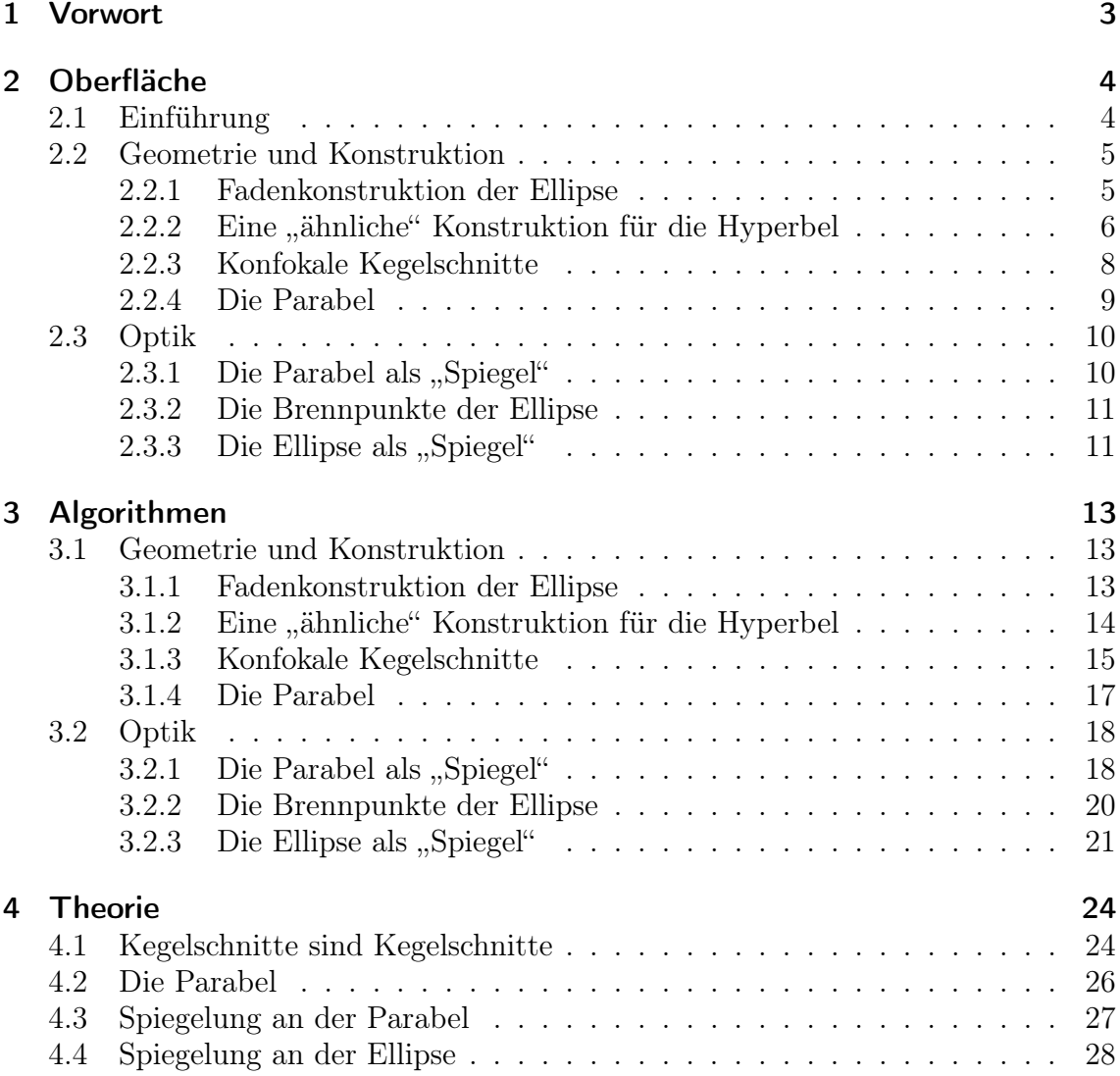

## 1 Vorwort

Die nachfolgenden Seiten bilden das schriftliche Resultat meiner Bachelorarbeit, welche die Erstellung eines E-Learning-Modules zum Ziel hat. Das mathematische Thema dieser Arbeit sind Kegelschnitte. Die konzipierten Applets lassen sich in zwei Kategorien (Konstruktion und Optik) einteilen und sind zur Bearbeitung in einem Webbrowser gedacht.

Die ursprünglich angestrebte Zielgruppe waren die Hörer der Geometrievorlesung im ersten Semester des Mathematik- und Physikstudiums an der ETH Zürich. Diese Orientierung wurde aber angepasst und das Modul richtet sich nun an Mittelschulen und Gymnasien.

Die folgende Beschreibung des Moduls teilt sich auf in die Oberfläche (Kapitel 2), welche der Nutzer im Webbrowser sehen soll und die Algorithmen (Kapitel 3), welche zur Implementierung der Applets nötig sind. In einer zweiten Phase meiner Arbeit (Kapitel 4) werde ich einige Sachverhalte, welche ich innerhalb des Modules verwende, beweisen.

# 2 Oberfläche

## 2.1 Einführung

Dieses E-Learning Modul behandelt das Thema Kegelschnitte. Kegelschnitte sind die zwei-dimensionalen Schnittfiguren, welche entstehen, wenn man einen Kegel (beziehungsweise einen Doppelkegel) mit einer Ebene schneidet. Wir betrachten vordergründig die drei nicht-degenerierten Fälle: Ellipse, Hyperbel und Parabel.

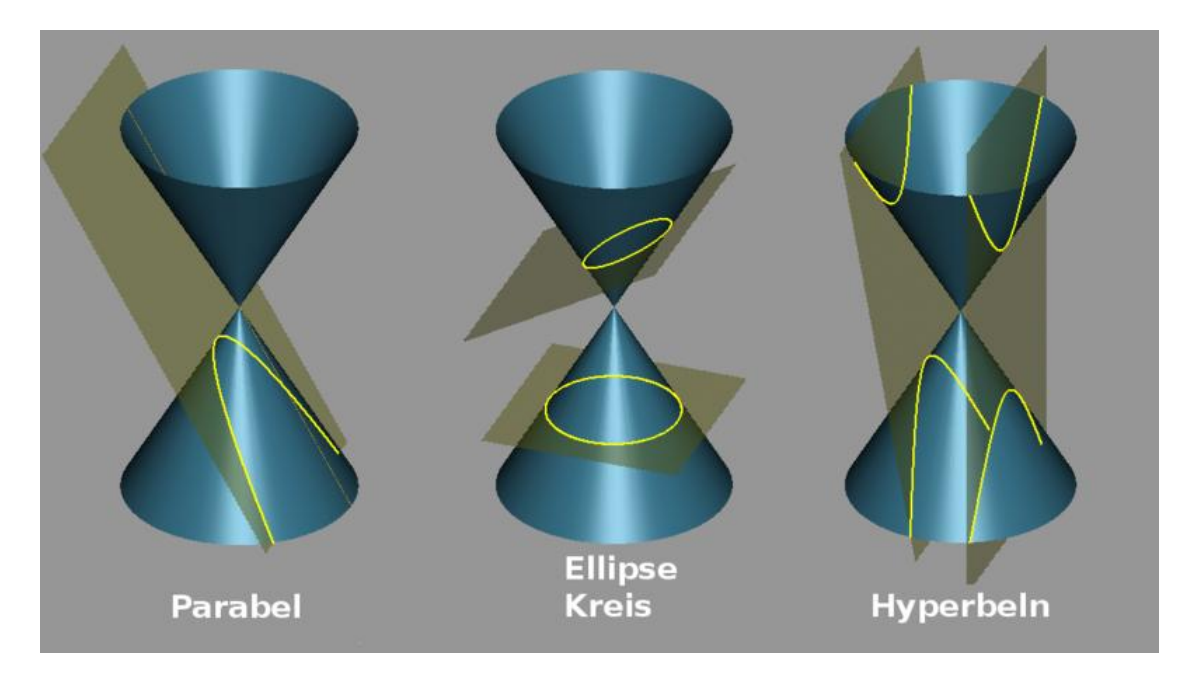

Abbildung 2.1: Kegelschnitte [1]

Wie in den Bildern angedeutet, charakterisiert die Lage der den Kegel schneidenden Ebene die Schnittfigur:

- Wenn der Winkel zwischen Schnittebene und Kegelachse gleich dem halben Öffnungswinkel des Kegels ist, so ist die Schnittfigur eine Parabel.
- Wenn der Winkel zwischen Schnittebene und Kegelachse grösser als der halbe Öffnungswinkel des Kegels ist, so ist die Schnittfigur eine Ellipse. Falls die Schnittebene rechtwinklig auf der Kegelachse steht, tritt der Kreis als Spezialfall auf.
- Wenn der Winkel zwischen Schnittebene und Kegelachse kleiner als der halbe Öffnungswinkel des Kegels ist, so ist die Schnittfigur eine Hyperbel.

Diese drei Typen degenerieren für den Fall, dass die Schnittebene die Kegelspitze enthält, zu den drei entarteten Kegelschnitten:

- Wenn die Schnittebene eine Mantellinie enthält, so ist die Schnittfigur eine Gerade (degenerierte Parabel).
- Wenn der Kegel nur in der Spitze geschnitten wird, so ist die Schnittfigur ein Punkt (degenerierte Ellipse).
- Wenn die Schnittebene zwei Mantellinien enthält, so sind zwei einander schneidende Geraden die Schnittfigur (degenerierte Hyperbel).

Wir werden uns zuerst ein wenig mit den geometrischen Eigenschaften von Kegelschnitten beschäftigen, wobei wir mit der bekannten Fadenkonstruktion der Ellipse beginnen.

## 2.2 Geometrie und Konstruktion

#### 2.2.1 Fadenkonstruktion der Ellipse

Vielleicht hat man schon einmal von dieser Möglichkeit, eine Ellipse zu konstruieren, gehört: man setzt zwei Holzpfähle in einigem Abstand in weiche Erde und spannt einen geschlossenen Faden, welcher mindestens die doppelte Länge des Abstandes hat, um die beiden Pfähle. Wenn nun jene Stellen markiert werden, wo die dritte Ecke des durch den Faden aufgespannten Dreiecks zu liegen kommt, erhält man eine Ellipse.

Im folgenden Eingabefenster kannst du nun genau das ausprobieren. Bevor du jetzt aber Holzpfähle im Wald suchst, setze einfach mit dem Mauszeiger die beiden Pfähle  $P_1$  und  $P_2$  durch Klicken. Danach wird ein "Faden" um die beiden Punkte und den Mauszeiger gespannt, welchen du mit einem dritten Klick fixieren kannst. Dann wird die resultierende Ellipse eingezeichnet.

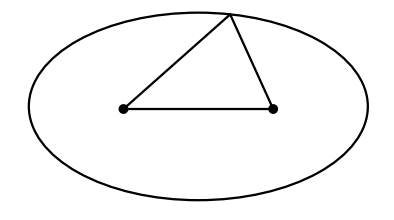

Abbildung 2.2: Ellipse

Eine Ellipse wird also durch zwei Punkte  $P_1$  und  $P_2$  und eine Länge l eindeutig definiert (wobei  $l > 2 \cdot d(P_1, P_2)$ ).

$$
\text{Ellipse} = \{x \in \text{Ebene} \mid d(x, P_1) + d(x, P_2) + d(P_1, P_2) = l\}
$$
\n
$$
(2.1)
$$

Diese drei Grössen sind nun einzeln veränderbar:

• Du kannst die Punkte  $P_1$  und  $P_2$  per Drag and Drop verschieben, wobei die Fadenlänge gleich bleibt.

• Die Länge des Fadens kannst du (ebenfalls per Drag and Drop) an einem beliebigen Punkt der Ellipse verändern, wobei die beiden Pfähle an ihrer Stelle bleiben.

Wenn du dich ein wenig mit dem Applet vertraut gemacht hast, versuche folgende Aufgaben zu lösen.

**Aufgaben:** Positioniere  $P_1$  und  $P_2$  und wähle l so, dass

- 1. ein Kreis entsteht.
- 2. die Ellipse doppelt so hoch wie breit ist. (Nutze dafür die Hilfslinien, welche sich mit dem Button einblenden lassen)

Nun solltest du ein Gefühl dafür haben, wie die Position der Punkte und die Länge des Fadens die Form der Ellipse beeinflussen.

Ausserdem hast du beim Lösen der Aufgaben bemerkt, dass für  $P_1 = P_2$  die Ellipse zum Kreis wird. In unserer Darstellung der Ellipse als Menge entspricht dies für  $P := P_1 = P_2$ :

Kreis =  $\{x \in \text{Ebene} \mid 2 \cdot d(x, P) = l\}.$ 

Also ist der Radius r des Kreises  $r=\frac{l}{2}$  $rac{t}{2}$  und

Kreis = 
$$
\{x \in \text{Ebene} \mid d(x, P) = r\}.
$$

Wir können somit die Menge der Punkte einer Ellipse ohne den (konstanten) Abstand  $d(P_1, P_2)$  der beiden Punkte  $P_1$  und  $P_2$  mit einer neuen Konstanten a (definiert durch  $a := l - d(P_1, P_2)$  als

$$
\text{Ellipse} = E = \{ x \in \text{Ebene} \mid d(x, P_1) + d(x, P_2) = 2a \}. \tag{2.2}
$$

beschreiben.

Bemerkung: Die Konstante 2a beschreibt nun die Länge eines Fadens, dessen Enden an den Punkten  $P_1$  und  $P_2$  befestigt werden. Die Ellipse besteht wiederum aus den Punkten, welche durch Spannen des Fadens erreicht werden können.

#### 2.2.2 Eine "ähnliche" Konstruktion für die Hyperbel

Damit kennen wir eine Möglichkeit, eine Ellipse geometrisch (sogar real) zu konstruieren. Aber was ist mit den anderen Typen von Kegelschnitten? Lässt sich beispielsweise eine Hyperbel in ähnlicher Weise konstruieren?

Wie wir gerade erfahren haben, beschreibt die Menge

$$
E = \{x \in \text{Ebene} \mid d(x, P_1) + d(x, P_2) = 2a\}
$$

für  $2a > d(P_1, P_2)$  eine Ellipse. Es befinden sich also jene Punkte auf der Ellipse, deren Summe der Abstände von den Punkten  $P_1$  und  $P_2$  konstant 2a ist.

Betrachten wir nun aber die Differenz  $d(x, P_1) - d(x, P_2)$  dieser Abstände beziehungsweise deren Betrag  $|d(x, P_1) - d(x, P_2)|$ . Jene Punkte, deren Betrag konstant zum Beispiel gleich 2a für ein geeignetes a - ist, bilden eine Hyperbel. Diese können wir durch die Menge

$$
Hyperbel = H = \{x \in Ebene \mid |d(x, P_1) - d(x, P_2)| = 2a\}
$$
\n(2.3)

beschreiben.

Im folgenden Eingabefenster kannst du analog dem ersten Applet zuerst die beiden Punkte P1, P<sup>2</sup> durch Klicks setzen. Danach legst du mit einem dritten Klick einen Punkt der Hyperbel fest. Daraus wird die Konstante 2a berechnet und damit die ganze Hyperbel eingezeichnet.

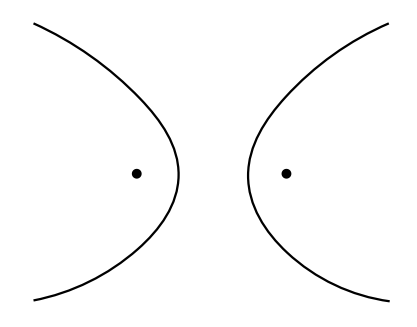

Abbildung 2.3: Hyperbel

Auch hier können die Punkte  $P_1$  und  $P_2$  per Drag and Drop verschoben werden. Die Konstante 2a, welche hier leider nicht mehr eine so anschauliche Bedeutung hat wie bei der Ellipse, kannst du durch Verschieben eines Punktes der Hyperbel verändern. Mit dem Button lassen sich als Hilfslinien die Asymptoten der Hyperbel einblenden. Das sind jene beiden Geraden, welchen sich die Punkte der Hyperbel mit wachsender Distanz zu den Punkten  $P_1$  und  $P_2$  beliebig annähern.

Wenn du dich ein wenig mit dem Applet vertraut gemacht hast, versuche folgende Aufgaben zu lösen.

**Aufgaben:** Positioniere  $P_1$  und  $P_2$  und wähle 2*a* so, dass

- 1. eine Doppelgerade entsteht.
- 2. die Asymptoten der Hyperbel rechtwinklig aufeinander stehen.

Mit diesen Aufgaben hast du dir ein Gefühl dafür erarbeitet, wie die Position der Punkte und die Wahl der Konstante a die Hyperbel beeinflussen.

Beim ersten Applet (zur Ellipse) entstand ein Kreis genau dann, wenn  $P_1 = P_2$ und wie du gemerkt hast, entspricht dies bei der Hyperbel einer Doppelgeraden (die beiden Äste decken sich mit der Mittelsenkrechten der beiden Punkte).

Im nächsten Abschnitt möchten wir nun die "Verwandtschaft" von Ellipse und Hyperbel ein wenig genauer erkennen. Deshalb wird erst der vierte Abschnitt den letzten der drei Kegelschnitte - die Parabel - zum Inhalt haben.

#### 2.2.3 Konfokale Kegelschnitte

Wie du wahrscheinlich bereits weisst, heissen die Punkte  $P_1$  und  $P_2$  **Brennpunkte** (sowohl für die Ellipse als auch für die Hyperbel). In den ersten beiden Applets hast du gelernt, dass für zwei solche Punkte  $P_1$  und  $P_2$  mehr als eine Ellipse und mehr als eine Hyperbel existieren. Da die Konstante a fast frei gewählt werden kann, sind es sogar (überabzählbar) unendlich viele:

Für die Ellipse muss  $a \in \left(\frac{d(P_1, P_2)}{2}\right)$  $\left[\frac{1}{2}, \frac{P_2}{P_1}\right]$  und für die Hyperbel muss  $a \in [0, \frac{d(P_1, P_2)}{2}]$  $\frac{1, P_2)}{2}$  gelten.

Kegelschnitte, welche dieselben Brennpunkte besitzen, nennt man konfokal. Vielleicht ist dir auch aufgefallen, dass für fixe Brennpunkte und einen gewählten Punkt P auf dem Kegelschnitt eine Ellipse und eine Hyperbel bereits bestimmt sind. Diesen Sachverhalt wollen wir in folgendem Satz [2] präzisieren.

**Satz:** Seien  $P_1$  und  $P_2$  zwei verschiedene Punkte in der Ebene und sei P ein dritter Punkt in der Ebene, welcher nicht auf der Geraden durch  $P_1$ und P<sup>2</sup> und auch nicht auf der Mittelsenkrechten dieser beiden Punkte liegt. Dann existiert genau eine Ellipse  $E$  und eine Hyperbel  $H$ , welche  $P_1$  und  $P_2$  als Brennpunkte haben und den Punkt P enthalten.

Im folgenden Eingabefenster kannst du analog den ersten beiden Applets zuerst die beiden Brennpunkte  $P_1$  und  $P_2$  durch Mausklicks setzen und mit einem dritten Klick den Punkt P. Dann werden die betreffende Ellipse und die betreffende Hyperbel eingezeichnet.

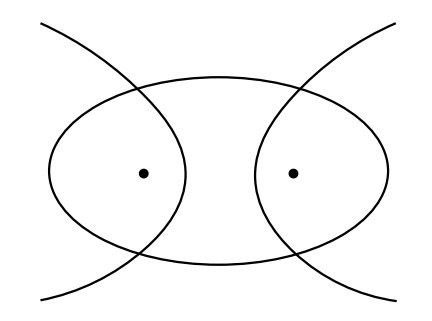

Abbildung 2.4: zum Satz über konfokale Kegelschnitte

Gleich wie in den ersten beiden Applets kannst du die Punkte  $P_1$  und  $P_2$  per Drag and Drop verschieben. Den Wert für die Konstante a kannst du in diesem Applet nur durch Verschieben eines der vier Schnittpunkte der beiden Kegelschnitte verändern.

Wenn du dich ein wenig mit dem Applet vertraut gemacht hast, versuche folgende Aufgaben zu lösen. In diesen Aufgaben werden wir der Reihe nach die drei Voraussetzungen des Satzes brechen und dabei beobachten können, inwiefern die Aussage des Satzes nicht mehr erfüllt ist.

#### Aufgaben:

1. Welche Hyperbel korrespondiert mit dem Kreis?

- 2. Was passiert, wenn P auf der Mittelsenkrechten der Brennpunkte liegt?
- 3. Was passiert, wenn P auf der Geraden durch die Brennpunkte liegt?

Die erste Aufgabe sollte einfach gewesen sein, da die analogen Fälle in den Abschnitten zur Ellipse und zur Hyperbel schon vorgekommen sind.

Wenn P auf der Mittelsenkrechten der Brennpunkte liegt, degeneriert die Hyperbel zu einer Doppelgeraden, welche auf der Mittelsenkrechten zu liegen kommt. Die entstehenden Ellipsen unterscheiden sich allerdings für jeden Punkt auf der Mittelsenkrechten.

Wenn P auf der Geraden durch die Brennpunkte liegt, müssen wir die beiden folgenden Fälle unterscheiden:

- 1. Der Punkt P liegt auf der Strecke  $\overline{P_1P_2}$ , also "zwischen" den Brennpunkten: In diesem Fall degeneriert die Ellipse zu einer (Doppel-)Strecke, welche die beiden Brennpunkte verbindet. Die enstehende Hyperbel degeneriert nur, falls P zusätzlich auf der Mittelsenkrechten der Brennpunkte liegt.
- 2. Der Punkt P liegt ausserhalb der Strecke  $\overline{P_1P_2}$  oder auf einem der Brennpunkte:

In diesem Fall degeneriert die Hyperbel zu zwei Doppelstrahlen, welche von P und dessen Spiegelung an der Mittelsenkrechten der Brennpunkte ausgehen und entlang der Geraden durch die Brennpunkte verlaufen. Die entstehende Ellipse degeneriert nur, falls P auf einem der Brennpunkte zu liegen kommt.

#### 2.2.4 Die Parabel

Wie angekündigt werden wir uns nun dem dritten Kegelschnitt, der Parabel, zuwenden. In den ersten beiden Abschnitten haben wir gelernt, dass sich Ellipse und Hyperbel mit Hilfe der Abstände von zwei Punkten als Punktmenge beschreiben lassen:

$$
E = \{x \in \text{Ebene} \mid d(x, P_1) + d(x, P_2) = 2a\}
$$
  

$$
H = \{x \in \text{Ebene} \mid |d(x, P_1) - d(x, P_2)| = 2a\}
$$

Die Parabel bildet einen Grenzfall zwischen Ellipse und Hyperbel, was wir zu Beginn in der Charakterisierung dieser drei Kegelschnitte durch den Schnittwinkel erkennen können. Sie lässt sich wie die anderen beiden Kegelschnitte als Menge von Punkten beschreiben, welche eine bestimmte Abstandseigenschaft erfüllen. Im Gegensatz zu Ellipse und Hyperbel brauchen wir für die Parabel aber nicht zwei Punkte für die Konstruktion, sondern eine Gerade g und einen Punkt F, der nicht auf der Geraden liegt. Die entstehende Parabel besteht dann aus jenen Punkten der Ebene, deren (senkrecht zur Geraden gemessener) Abstand zur Geraden und zu dem Punkt gleich gross ist.

$$
Parallel = P = \{ x \in \text{Ebene} \mid d(x, F) = d(x, g) := \inf_{A \in g} d(x, A) \}
$$
 (2.4)

Im folgenden Eingabefenster kannst du nun diese Konstruktion durch das Einzeichnen der Leitgeraden g und des Brennpunktes  $F$  nachvollziehen. Mit einem ersten Klick setzt du einen Punkt der Geraden g und mit dem zweiten Klick legst du die Richtung von g fest. Der dritte Klick bestimmt den Punkt F und die resultierende Parabel wird eingezeichnet.

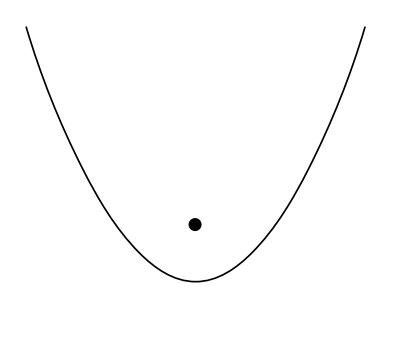

Abbildung 2.5: Parabel

Der Punkt F kann wie gewohnt per Drag and Drop verschoben werden. Das Verändern der Geraden g ist in zwei Möglichkeiten aufgeteilt. Neben dem Fenster findest du zwei Buttons, von welchen immer einer angewählt ist. Wenn der "parallel"-Button aktiviert ist, kannst du die Gerade an jedem beliebigen Punkt ergreifen und sie parallel verschieben. Ist der "drehen"-Button aktiviert, kannst du einen ersten Punkt der Geraden als Fixpunkt auswählen und dann einen zweiten Punkt der Geraden um diesen Fixpunkt drehen.

Im zweiten Teil dieses Moduls werden wir uns mit den optischen Eigenschaften einiger Kegelschnitte befassen, wobei wir mit der Parabel beginnen.

## 2.3 Optik

#### 2.3.1 Die Parabel als "Spiegel"

In diesem zweiten Teil möchten wir uns mit den "optischen" Eigenschaften der Kegelschnitte beschäftigen. Diese sind schliesslich namensgebend für die Brennpunkte. Beginnen wir mit dem Beispiel der Parabel. Diese spiegelt senkrecht einfallende Strahlen so, dass sie zum Brennpunkt zeigen.

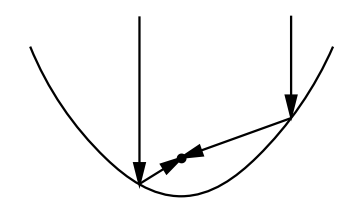

Abbildung 2.6: Spiegelung an Parabel

Dies illustriert die Funktion eines Parabolspiegels sehr schön. Dieser "sammelt" einfallende Strahlung (Information) auf einer grösseren Fläche und bündelt diese auf das Empfangsteil, welches im Brennpunkt der Parabel liegt. (Ein Parabolspiegel hat

eigentlich die Form eines (Rotations-)Paraboloids, welches man erhält, wenn man eine Parabel um ihre Symmetrieachse rotiert.)

Im folgenden Eingabefenster siehst du eine fix eingezeichnete Parabel und ihren Brennpunkt F. Durch einen Mausklick kannst du einen Punkt "oberhalb" der Parabel setzen, durch welchen dann ein senkrecht einfallender "Strahl" gelegt wird, welcher an der Parabelinnenfläche reflektiert wird. Durch weitere Klicks kannst du weitere solche Strahlen setzen und mit dem Löschen-Button kannst du alle eingezeichneten Strahlen und Reflexionen löschen.

#### 2.3.2 Die Brennpunkte der Ellipse

Aber haben nun die Brennpunkte einer Ellipse ähnliche Eigenschaften?

Im folgenden Eingabefenster siehst du eine fix eingezeichnete Ellipse und ihre beiden Brennpunkte  $F_1$  und  $F_2$ . Als Ausgangspunkt für einen zu reflektierenden Strahl ist  $F_1$  vorbestimmt. Du kannst nun durch einen Klick ins Fenster einen Punkt D setzen und damit die Richtung dieses Strahles bestimmen, welcher dann eingezeichnet und am Ellipsenrand reflektiert wird. Wie du wahrscheinlich schon wusstest, trifft die Reflexion immer auf den anderen Brennpunkt  $F_2$ . Du kannst durch weitere Klicks mehrere Strahlen setzen und mit dem Löschen-Button alle eingezeichneten Strahlen und Reflexionen löschen.

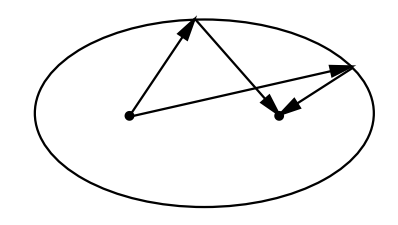

Abbildung 2.7: Brennpunkte der Ellipse

#### 2.3.3 Die Ellipse als "Spiegel"

Aber was passiert mit Strahlen, welche nicht von einem Brennpunkt ausgehen? Mit dem folgenden Applet sollst du genau das herausfinden. Du siehst wiederum eine fix eingezeichnete Ellipse. Mit einem ersten Klick innerhalb der Ellipse (interessanterweise nicht auf einen Brennpunkt) setzt du den Ausgangspunkt P deines Strahles. Mit dem zweiten Klick bestimmst du die Richtung dieses Strahles (Punkt D). Der von P ausgehende Strahl wird jetzt eingezeichnet bis er das erste Mal auf den Ellipsenrand auftrifft.

Nun kannst du durch Drücken der Enter-Taste (beziehungsweise durch die Eingabe einer Anzahl von Wiederholungen und Klicken auf den Button) weitere Reflexionen des eingegebenen Strahles anzeigen lassen. Kannst du erraten, welche Figur die reflektierten Strahlen beschreiben? Vielleicht hilft dir ein Blick zurück zu den konfokalen Schnitten (Abschnitt 2.2.3) auf die richtige Idee zu kommen. Die beiden den

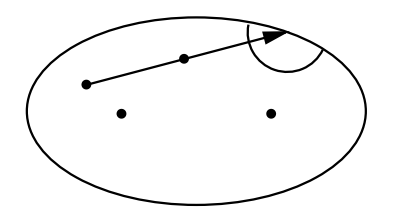

Abbildung 2.8: beliebiger Strahl

Strahl definierenden Punkte P und D kannst du per Drag and Drop verschieben (wobei alle Reflexionen gelöscht werden).

### Aufgaben:

- 1. Finde heraus, welche Figur(en) die reflektierten Strahlen beschreiben.
- 2. Es entstehen zwei verschiedene Typen von Figuren. Wann entsteht welcher?

Wie du vielleicht herausfinden konntest, sind die reflektierten Strahlen Tangenten an einen weiteren Kegelschnitt. Dieser hat dieselben Brennpunkte wie die ursprüngliche Ellipse (ist also konfokal) und ist entweder eine Ellipse (dann mit kleinerer Konstanten a) oder eine Hyperbel (also ebenfalls mit kleinerer Konstanten a).

Welcher der beiden Kegelschnitte entsteht, hängt davon ab, ob der Strahl die Verbindungstrecke zwischen den beiden Brennpunkten schneidet oder nicht:

- Wenn der erste Strahl diese Strecke nicht schneidet, dann sind die Reflexionen Tangenten an eine konfokale Ellipse und keine der Reflexionen schneidet die Verbindungstrecke der Brennpunkte.
- Wenn der erste Strahl die Strecke zwischen den Brennpunkten schneidet, dann bilden die Reflexionen Tangenten an eine konfokale Hyperbel und alle diese Reflexionen verlaufen zwischen den Brennpunkten hindurch.

## 3 Algorithmen

## 3.1 Geometrie und Konstruktion

#### 3.1.1 Fadenkonstruktion der Ellipse

- Registriere ersten Klick ins "Fenster" als  $P_1 \Leftrightarrow$  Punkt mit Beschriftung einzeichnen).
- Registriere zweiten Klick ins "Fenster" als  $P_2 \implies$  Punkt mit Beschriftung einzeichnen).

Nach diesem zweiten Klick soll das Dreieck mit den Eckpunkten  $P_1$ ,  $P_2$  und dem Mauszeiger hell eingezeichnet werden (mit laufender Aktualisierung).

- Registriere dritten Klick als einen Punkt P der Ellipse.
- Berechne die Länge l des Fadens als  $d(P_1, P_2) + d(P_2, P) + d(P, P_1)$ .

**Zeichnen der Ellipse** Wir kennen die Brennpunkte  $P_1$  und  $P_2$ , einen Punkt P der Ellipse und die Fadenlänge l. Lege ein (nicht sichtbares) Koordinatensystem K über das Zeichnungsfenster, dessen x-Achse auf der Geraden durch  $P_1$  und  $P_2$  liegt und für dessen Ursprung O gilt:  $d(O, P_1) = d(O, P_2)$ . Definiere die Exzentrizität e durch  $e := \frac{1}{2} \cdot d(P_1, P_2).$ 

- Berechne die grosse Halbachse a als  $a := \frac{l}{2} e$ .
- Berechne die kleine Halbachse b als  $b := \sqrt{a^2 e^2}$ .
- Zeichne nun für  $t \in [0, 2\pi)$  die Kurve

$$
x = a \cdot \cos(t)
$$

$$
y = b \cdot \sin(t)
$$

Ab nun sollen sich die Punkte  $P_1$  und  $P_2$  per Drag and Drop verschieben lassen, wobei sich die Ellipse (mit derselben Fadenlänge l) während des Bewegens schwächer (oder heller) gezeichnet mitverändert. Beim Loslassen wird die Ellipse wieder "fest".

Zusätzlich soll jeder Punkt der Ellipse "ergriffen" werden können und sich so (wieder per Drag and Drop) die Fadenlänge (bei gleicher Position der Brennpunkte  $P_1$  und P2) verändern lassen (wieder mit schwach gezeichneter Ellipse während des Verschiebens).

Neben dem Eingabefenster soll sich ein Button befinden, welcher folgende Hilfslinien für die zweite Aufgabe im Eingabefenster einblendet:

- $\bullet$  die Ordinaten des Koordinatensystemes  $K$
- $\bullet\,$ einen Kreis um  $O$ mit Radius  $b$
- zwei kleine Markierungen an den beiden Positionen  $(\pm 2b, 0)$

#### Kontrolle der Aufgaben:

- 1. Die Ellipse wird zum Kreis für  $P_1 = P_2$  und  $l > 0$ . (für  $2a = 0$  ist der Kegelschnitt ein Punkt)
- 2. Für diese Aufgabe spielt die Position der Punkte  $P_1$  und  $P_2$  keine Rolle. Die gewünschte Eigenschaft ist äquivalent zu  $a = 2b$ .

#### 3.1.2 Eine "ähnliche" Konstruktion für die Hyperbel

- Registriere ersten Klick ins "Fenster" als  $P_1 \Leftrightarrow$  Punkt mit Beschriftung einzeichnen).
- Registriere zweiten Klick ins "Fenster" als  $P_2 \Rightarrow$  Punkt mit Beschriftung einzeichnen).
- Registriere dritten Klick als einen Punkt P der Hyperbel.
- Berechne die Konstante 2a als  $|d(P_1, P) d(P, P_2)|$ .

**Zeichnen der Hyperbel** Wir kennen die Brennpunkte  $P_1$  und  $P_2$ , einen Punkt P der Hyperbel und die Konstante 2a. Lege ein (nicht sichtbares) Koordinatensystem K über das Zeichnungsfenster, dessen  $x$ -Achse auf der Geraden durch  $P_1$  und  $P_2$  liegt und für dessen Ursprung O gilt:  $d(O, P_1) = d(O, P_2)$ . Definiere die Exzentrizität e durch  $e := \frac{1}{2} \cdot d(P_1, P_2)$ .

- Berechne die imaginäre Halbachse b als  $b := \sqrt{e^2 a^2}$ .
- Zeichne nun für  $t \in \mathbb{R}$  die Kurve

$$
x = \pm a \cdot \cosh(t)
$$

$$
y = \pm b \cdot \sinh(t)
$$

Ab nun sollen sich die Punkte  $P_1$  und  $P_2$  per Drag and Drop verschieben lassen, wobei sich die Hyperbel (mit derselben Konstanten 2a) während des Bewegens schwächer gezeichnet mitverändert. Beim Loslassen wird die Hyperbel wieder "fest".

Zusätzlich soll jeder Punkt der Hyperbel "ergriffen" werden können und sich so (wieder per Drag and Drop) die Konstante (bei gleicher Position der Brennpunkte  $P_1$  und  $P_2$ ) verändern lassen (wieder mit schwach gezeichneter Hyperbel während des Verschiebens).

Neben dem Eingabefenster soll sich ein Button befinden, welcher die Asymptoten der Hyperbel als Hilfslinien für die zweite Aufgabe im Eingabefenster einblendet.

**Zeichnen der Asymptoten** Wir kennen die Brennpunkte  $P_1$  und  $P_2$ , deren Abstand 2e und die Konstante a.

- Bestimme den Parameter b als  $b := \sqrt{e^2 a^2}$ .
- Lege ein (nicht sichtbares) Koordinatensystem  $K$  ins "Fenster", dessen Ursprung genau zwischen den Brennpunkten  $P_1$  und  $P_2$  liegt und dessen x-Achse durch  $P_1$  und  $P_2$  verläuft.
- Zeichne nun die beiden Asymptoten als Geraden in dieses Koordinatensystem  $\mathcal{K}$ , mit den Gleichungen  $y = \frac{b}{a}$  $\frac{b}{a}x$  bzw.  $y = -\frac{b}{a}$  $rac{b}{a}x.$

#### Kontrolle der Aufgaben:

- 1. Die Hyperbel degeneriert zur Doppelgerade für  $P_1 = P_2$  und  $2a > 0$ . (für  $2a = 0$  ist der Kegelschnitt ein Punkt)
- 2. Für diese Aufgabe spielt die Position der Punkte  $P_1$  und  $P_2$  keine Rolle. Die gewünschte Eigenschaft ist äquivalent zu  $\frac{b}{a} \cdot (-\frac{b}{a})$  $\frac{b}{a}$  $+1$  = 0. Wir überprüfen also, ob  $a^2 = b^2$  gilt.

#### 3.1.3 Konfokale Kegelschnitte

- Registriere ersten Klick ins "Fenster" als  $P_1 \leftrightarrow$  Punkt mit Beschriftung einzeichnen).
- Registriere zweiten Klick ins "Fenster" als  $P_2 \implies$  Punkt mit Beschriftung einzeichnen).
- Registriere dritten Klick als einen Punkt  $P$  der Ellipse und der Hyperbel.
- Berechne die Fadenlänge l als  $d(P_1, P_2)+d(P_2, P)+d(P, P_1)$  und die Konstante 2a als  $|d(P_1, P) - d(P, P_2)|$ .

**Zeichnen der beiden Kegelschnitte** Wir kennen die Brennpunkte  $P_1$  und  $P_2$ , einen Punkt P der beiden Kegelschnitte, die Fadenlänge l und die Konstante 2a. Lege ein (nicht sichtbares) Koordinatensystem  $K$  über das Zeichnungsfenster, dessen x-Achse auf der Geraden durch  $P_1$  und  $P_2$  liegt und für dessen Ursprung O gilt:  $d(O, P_1)$  =  $d(O, P_2)$ . Definiere die Exzentrizität e durch  $e := \frac{1}{2} \cdot d(P_1, P_2)$ .

- Berechne die grosse Halbachse  $a_E$  als  $a_E := \frac{l}{2} e$ .
- Berechne die kleine Halbachse  $b_E$  als  $b_E := \sqrt{a^2 e^2}$ .
- Berechne die imaginäre Halbachse  $b_H$  als  $b_H := \sqrt{e^2 a^2}$ .
- Zeichne nun für  $t \in \mathbb{R}$  die Kurve

$$
x = \pm a \cdot \cosh(t)
$$

$$
y = \pm b \cdot \sinh(t)
$$

und für  $t \in [0, 2\pi)$  die Kurve

$$
x = a \cdot \cos(t)
$$

$$
y = b \cdot \sin(t)
$$

Ab nun sollen sich die Punkte  $P_1$  und  $P_2$  per Drag and Drop verschieben lassen, wobei sich Ellipse (mit derselben Fadenlänge l) und Hyperbel (mit derselben Konstanten 2a) während des Bewegens schwächer gezeichnet mitverändern. Dabei verschieben sich natürlich die Schnittpunkte der beiden Kegelschnitte und somit auch der Punkt P. Beim Loslassen wird die Hyperbel wieder "fest".

Zusätzlich soll jeder der vier Schnittpunkte von Ellipse und Hyperbel "ergriffen" werden können und sich so (wieder per Drag and Drop) bei gleichbleibender Position der Brennpunkte  $P_1$  und  $P_2$  die Fadenlänge l und die Konstante 2a verändern lassen (wieder mit schwach gezeichneter Ellipse und Hyperbel während des Verschiebens).

#### Kontrolle der Aufgaben:

- 1. Aus den Aufgaben zur Ellipse wissen wir, dass für einen Kreis  $P_1 = P_2$  gelten muss. Aus den Aufgaben zur Hyperbel wissen wir, dass für  $P_1 = P_2$  eine Doppelgerade durch  $P_1 = P_2$  und P entsteht. Einzublendender Text bei korrekter Lösung: "Die Aussage des Satzes ist verletzt, da eine Doppelgerade keine Hyperbel ist."
- 2. Einzublendender Text beim Setzen von P auf die Mittelsenkrechte der Brennpunkte, aber nicht auf die Gerade durch die Brennpunkte: "Die Aussage des Satzes ist verletzt, da eine Doppelgerade keine Hyperbel ist."
	- $\bullet$  Einzublendender Text beim Setzen von  $P$  auf den Schnittpunkt der Mittelsenkrechten der Brennpunkte mit der Geraden durch die Brennpunkte: "Die Aussage des Satzes ist verletzt, da eine Doppelgerade keine Hyperbel und eine Doppelstrecke keine Ellipse ist."
- 3. Einzublendender Text beim Setzen von P auf die Gerade durch die Brennpunkte, aber nicht auf die Strecke  $\overline{P_1P_2}$ : "Die Aussage des Satzes ist verletzt, da zwei Doppelstrahlen keine Hyperbel sind."
	- Einzublendender Text beim Setzen von P auf die Strecke  $\overline{P_1P_2}$ , aber nicht auf  $P_1$ ,  $P_2$  oder die Mittelsenkrechte: "Die Aussage des Satzes ist verletzt, da eine Doppelstrecke keine Ellipse ist."
	- Einzublendender Text beim Setzen von P auf den Schnittpunkt der Geraden durch die Brennpunkte mit der Mittelsenkrechten: "Die Aussage des Satzes ist verletzt, da eine Doppelstrecke keine Ellipse und eine Doppelgerade keine Hyperbel ist."
	- Einzublendender Text beim Setzen von  $P$  auf einen der Brennpunkte  $P_1$ oder  $P_2$ : "Die Aussage des Satzes ist verletzt, da eine Doppelstrecke keine Ellipse ist und zwei Doppelstrahlen keine Hyperbel sind."

#### 3.1.4 Die Parabel

- Registriere ersten Klick ins "Fenster" als  $G_1 \Leftrightarrow$  Punkt speichern und ab jetzt die Strecke von G<sup>1</sup> bis zum Mauszeiger einzeichnen).
- Registriere zweiten Klick ins "Fenster" als  $G_2 \Leftrightarrow$  Gerade g durch  $G_1$  und  $G_2$ einzeichnen).
- Registriere dritten Klick als Punkt F.

Zeichnen der Geraden g Wir kennen die Punkte  $G_1 = (x_1, y_1)$  und  $G_2 = (x_2, y_2)$ . Berechne den Vektor v, welcher von  $P_1$  nach  $P_2$  zeigt, als  $v = \begin{pmatrix} x_2 - x_1 \\ y_2 - y_1 \end{pmatrix}$ .

Zeichne für  $t \in \mathbb{R}$  die Kurve

$$
\begin{pmatrix} x \\ y \end{pmatrix} = \begin{pmatrix} x_1 \\ y_1 \end{pmatrix} + t \cdot v
$$

beziehungsweise

$$
x = x_1 + t \cdot (x_2 - x_1)
$$
  

$$
y = y_1 + t \cdot (y_2 - y_1)
$$

**Zeichnen der Parabel** Wir kennen die Gerade g und den Punkt  $F$ . Lege ein (nicht sichtbares) Koordinatensystem  $K$  über das Zeichnungsfenster, dessen x-Achse parallel zu g verläuft und für dessen Ursprung O gilt:  $d(O, F) = d(O, g)$ . F habe in diesem Koordinatensystem die Koordinaten (0, a).

Zeichne nun die Kurve

$$
y = \frac{1}{4a} \cdot x^2
$$

Ab nun soll sich der Punkt F per Drag and Drop verschieben lassen, wobei sich die Parabel (mit derselben Geraden g) während des Bewegens schwächer gezeichnet mitverändert. Beim Loslassen wird die Parabel wieder "fest".

Neben dem Eingabefenster sollen sich zwei Buttons ("parallel" und "drehen") befinden, von welchen immer einer angewählt ist. Diese sollen zu folgendem Verhalten führen:

- "parallel": jeder Punkt der Geraden g lässt sich mit der Maus per Drag and Drop verschieben, wobei die (dadurch neu definierte) Gerade  $g'$  immer parallel zur Geraden g ist. Während des Bewegens soll sich die Parabel (mit demselben Punkt  $F$ ) schwächer gezeichnet mitverändern und beim Loslassen wieder "fest" werden.
- "drehen": jeder Punkt der Geraden g lässt sich "markieren" (wird optisch hervorgehoben) und so als Fixpunkt auswählen. Jeder andere Punkt der Geraden lässt sich nun per Drag and Drop verschieben, wobei die (dadurch neu definierte) Gerade g' immer durch diesen Punkt und den Fixpunkt verläuft. Während dieses Drehens soll sich die Parabel (mit demselben Punkt F) schwächer gezeichnet mitverändern und beim Loslassen wieder "fest" werden.

Zeichnen der neuen Geraden  $g'$  Wir unterscheiden dafür die zwei Fälle "parallel" und "drehen".

• "parallel": Wir kennen noch die aktuellen Punkte  $G_1$  und  $G_2$  beziehungsweise den Richtungsvektor  $v = \left(\frac{x_2 - x_1}{y_2 - y_1}\right)$  von  $G_1$  nach  $G_2$ . Die aktuelle Gerade  $g'$  lässt sich mit den aktuellen Koordinaten  $(x_0, y_0)$  der Maus zeichnen als:

$$
\begin{pmatrix} x \\ y \end{pmatrix} = \begin{pmatrix} x_0 \\ y_0 \end{pmatrix} + t \cdot v
$$

Beim Loslassen werden die Punkte  $G_1$  und  $G_2$  aktualisiert zu:

$$
G_1 = \begin{pmatrix} x_0 \\ y_0 \end{pmatrix} + 0 \cdot v
$$

$$
G_2 = \begin{pmatrix} x_0 \\ y_0 \end{pmatrix} + 1 \cdot v
$$

• "drehen": der markierte Punkt ist der neue Punkt  $G_1$ . Der ergriffene (zweite) Punkt der Geraden ist der neue Punkt  $G_2$  und das Zeichnen der neuen Geraden g 0 ist analog dem ersten Zeichnen der Geraden. Nun soll aber während des Verschiebens "gleichzeitig" die Parabel schwächer nachgezeichnet werden.

### 3.2 Optik

#### 3.2.1 Die Parabel als "Spiegel"

Da die Parabel fix ist, legen wir ein (nicht sichtbares) Koordinatensystem K über das "Fenster", dessen Ursprung sich mit dem Scheitelpunkt der Parabel deckt. Die Koordinaten des Brennpunktes F sind  $(0, y_F)$ .

- Registriere Klick ins "Fenster" und "oberhalb" der Parabel als Punkt  $G$  mit den Koordinaten  $(x_G, y_G)$  ( $\Rightarrow$  Punkt mit Beschriftung einzeichnen).
- Zeichne vom oberen Rand des "Fensters" eine senkrechte Linie g (Punkte  $(x_G, t)$ für alle t), welche durch G verläuft (nur bis zum Schnittpunkt  $S = (x_G, x_G^2)$ mit der Parabel).

 $(x_S, y_S) := (x_G, x_G^2) = (x_S, x_S^2)$  seien die Koordinaten von S im Koordinatensystem  $K$ . Die Steigung der Tangente im Punkt S an die Parabel ist  $2x_S$ .

Zeichnen der Tangente und der Hilfslinien Wir kennen den Schnittpunkt  $S = (x_S, x_S^2)$ und die Steigung  $2x<sub>S</sub>$  der Tangenten.

- Bestimme den Schnittpunkt der Tangente mit der y-Achse als  $l = -x_G^2$ .
- Zeichne auf der Geraden  $y = 2x_Sx x_S^2$  die Strecke, welche sich in beide Richtungen bis auf  $|y_F|$  vom Schnittpunkt S entfernt.
- $\bullet$  Zeichne einen Halbkreis um den Schnittpunkt mit Radius $\frac{3}{5} \cdot y_F$ auf der dem Brennpunkt zugewandten Seite der Tangente.

• Färbe den Einfallswinkel (Bereich innerhalb des Kreises und zwischen Tangente und Strahl  $q$ ) schwach ein.

Zeichnen des reflektierten Strahles Die Bestimmung des reflektierten Strahles erfolgt nun durch (hier keine weiteren "Hilfslinien" einzeichnen):

• Bestimmen des "Lotpunktes"  $L$  von  $G$  auf die Tangente  $t$ : Die Normale zur Tangente hat die Steigung  $-\frac{1}{2x}$  $\frac{1}{2x_S}$  und die Normale  $n_G$  zur Tangente durch den Punkt G ist

$$
y = -\frac{1}{2x_S}x + y_G + \frac{1}{2}
$$

Der Schnittpunkt von  $n_G$  und der Tangenten ist L. Für  $x_L$  muss also gelten:

$$
2x_Sx_L - x_G{}^2 = -\frac{1}{2x_S}x_L + y_G + \frac{1}{2}
$$

Daraus folgt:

$$
x_L = \frac{y_G + x_G^2 + \frac{1}{2}}{2x_S + \frac{1}{2x_S}} = \frac{y_G + x_S^2 + \frac{1}{2}}{2x_S + \frac{1}{2x_S}}
$$

und

$$
y_L = 2x_S x_L - x_S^2 = 2x_S \left(\frac{y_G + x_S^2 + \frac{1}{2}}{2x_S + \frac{1}{2x_S}}\right) - x_S^2
$$

• Zur Bestimmung des Punktes  $G'$  verschieben wir die Tangente parallel durch den Punkt G, erhalten also die Gerade:

$$
y = 2x_S x - 2x_S^2 + y_G
$$

Nun "bewege dich auf dieser Geraden von G aus in Richtung kleinerem  $x$ -Betrag um die Strecke  $2 \cdot |\overline{LS}|$  und merke den erreichten Punkt als  $G^{\prime\prime\prime}$ .

$$
\left|\overline{LS}\right| = \sqrt{(x_L - x_S)^2 + (y_L - y_S)^2} = \sqrt{(x_L - x_S)^2 + (y_L - x_S)^2}
$$

$$
= \sqrt{\left(\frac{y_G + x_S^2 + \frac{1}{2}}{2x_S + \frac{1}{2x_S}} - x_S\right)^2 + \left(2x_S\left(\frac{y_G + x_S^2 + \frac{1}{2}}{2x_S + \frac{1}{2x_S}}\right) - 2x_S^2\right)^2}
$$

• Zeichne nun die Reflexion als einen Strahl von  $S$  in Richtung  $G'$ ,

$$
x(t) = xS + t \cdot (xG' - xS)
$$
  

$$
y(t) = yS + t \cdot (yG' - yS)
$$

(wobei  $t \geq 0$ ) bis dieser den Brennpunkt F erreicht. Sobald dieser Strahl den Halbkreis verlässt, färbe auch den Austrittswinkel (Bereich innerhalb des Kreises und zwischen Tangente und  $\overline{SG'}$  schwach ein.

Sobald ein weiterer Punkt  $G_2$  gesetzt wird, verschwinden alle Hilfslinien (Tangente, Halbkreis und Färbung), sodass nur noch der Strahl und seine Reflexion bis zum Brennpunkt zu sehen sind. Neben dem Eingabefenster soll sich ein Button befinden, welcher das bisher Eingezeichnete (Geraden, Reflexionen und alle Hilfslinien) wieder löscht.

#### 3.2.2 Die Brennpunkte der Ellipse

Da die Ellipse fix ist, legen wir ein (nicht sichtbares) Koordinatensystem  $K$  über das "Fenster", dessen Ursprung sich mit dem Mittelpunkt der Ellipse deckt. Die Koordinaten der Brennpunkte  $F_1$  und  $F_2$  sind  $(-x_F, 0)$  und  $(x_F, 0)$ .

Die Ellipse ist gegeben durch (zum Beispiel:  $a = 5$ ,  $b = 3$ ; dann ist  $x_F = 4$ ):

$$
x(t) = a \cdot \cos(t)
$$
  

$$
y(t) = b \cdot \sin(t)
$$

- Registriere Klick ins "Fenster" als Punkt  $D = (x_D, y_D)$  ( $\Rightarrow$  Punkt mit Beschriftung einzeichnen).
- Zeichne vom Brennpunkt  $F_1$  aus einen Strahl g in Richtung D bis dieser Strahl den Ellipsenrand erreicht. g ist parametrisiert durch

$$
x(t) = -x_F + t \cdot (x_D + x_F)
$$
  

$$
y(t) = t \cdot y_D
$$

wobei  $t \geq 0$ .

• Bestimme den Schnittpunkt S zwischen der Ellipse und dem Strahl g.

 $(x_S, y_S)$  seien die Koordinaten von S im Koordinatensystem. Somit lautet die Gleichung für die Tangente an die Ellipse im Schnittpunkt S:

$$
\frac{x_S \cdot x}{a^2} + \frac{y_S \cdot y}{b^2} = 1
$$

wobei a und b die (bekannten) Längen der beiden Halbachsen sind. Aufgelöst nach y erhalten wir:

$$
y = \frac{b^2}{y_S} - x \cdot \frac{x_S \cdot b^2}{y_S \cdot a^2}
$$

Zeichnen der Tangente und der Hilfslinien Wir kennen den Schnittpunkt  $S = (x_S, y_S)$ und die Tangente  $y = \frac{b^2}{y}$  $\frac{b^2}{y_S}-x\cdot\frac{x_S\cdot b^2}{y_S\cdot a^2}$  $rac{x_S \cdot b^2}{y_S \cdot a^2}$ .

- Zeichne auf der Tangente die Strecke, welche sich in beide Richtungen vom Schnittpunkt S bis auf b entfernt.
- Zeichne einen Halbkreis um den Schnittpunkt mit Radius  $\frac{2}{5} \cdot b$  auf der den Brennpunkten zugewandten Seite der Tangente.
- Färbe den Einfallswinkel (Bereich innerhalb des Kreises und zwischen Tangente und Strahl) schwach ein.

Die Bestimmung des reflektierten Strahles erfolgt nun durch (hier keine weiteren Hilfslinien einzeichnen):

 $\bullet\,$  Bestimmen des "Lotpunktes"  $L$  von  $F_1$  auf die Tangente: Die Normale zur Tangente hat die Steigung  $\frac{y_S \cdot a^2}{x_S \cdot b^2}$  $\frac{y_S \cdot a^2}{x_S \cdot b^2}$  und die Normale  $n_{F_1}$  zur Tangente durch den Punkt  $F_1$  ist

$$
y = \frac{y_S \cdot a^2}{x_S \cdot b^2} x + \frac{y_S \cdot a^2}{x_S \cdot b^2} x_F
$$

Der Schnittpunkt von  $n_{F_1}$  und der Tangenten ist L. Für  $x_L$  muss also gelten:

$$
\frac{y_S \cdot a^2}{x_S \cdot b^2} x_L + \frac{y_S \cdot a^2}{x_S \cdot b^2} x_F = -x_L \cdot \frac{x_S \cdot b^2}{y_S \cdot a^2} + \frac{b^2}{y_S}
$$

Daraus folgt:

$$
x_L = \frac{-\frac{y_S \cdot a^2}{x_S \cdot b^2} x_F + \frac{b^2}{y_S}}{\frac{y_S \cdot a^2}{x_S \cdot b^2} + \frac{x_S \cdot b^2}{y_S \cdot a^2}}
$$

und

$$
y_L = n_{F_1}(x_L) = \frac{y_S \cdot a^2}{x_S \cdot b^2} x_L + \frac{y_S \cdot a^2}{x_S \cdot b^2} x_F
$$

 $\bullet$  Zur Bestimmung des Punktes $F_1'$ verschieben wir die Tangente parallel durch den Punkt  $F_1$ , erhalten also die Gerade:

$$
y = -\frac{x_S \cdot b^2}{y_S \cdot a^2}x - \frac{x_S \cdot b^2}{y_S \cdot a^2}x_F
$$

Nun "bewege dich auf dieser Geraden von  $F_1$  aus in Richtung kleinerem x-Betrag um die Strecke 2 ·  $|\overline{LS}| = 2 \cdot \sqrt{(x_L - x_S)^2 + (y_L - y_S)^2}$  und merke den erreichten Punkt als  $F_1^{\prime\alpha}$ .

 $\bullet$  Zeichne nun die Reflexion als einen Strahl von  $S$  in Richtung  $F_1',$ 

$$
x(t) = xS + t \cdot (xF'1 - xS)
$$
  

$$
y(t) = yS + t \cdot (yF'1 - yS)
$$

(wobei  $t \geq 0$ ) bis dieser den Brennpunkt  $F_2$  berührt. Sobald dieser Strahl den Halbkreis verlässt, färbe auch den Austrittswinkel (Bereich innerhalb des Kreises und zwischen Tangente und  $\overline{SF'_1}$ ) schwach ein.

Sobald ein weiterer Punkt  $D_2$  gesetzt wird, verschwinden alle Hilfslinien (Tangente, Halbkreis und Färbung), sodass nur noch der Strahl und seine Reflexion bis zum Brennpunkt zu sehen sind. Neben dem Eingabefenster soll sich ein Button befinden, welcher das bisher Eingezeichnete (Geraden, Reflexionen und alle Hilfslinien) wieder löscht.

#### 3.2.3 Die Ellipse als "Spiegel"

Da die Ellipse fix ist, legen wir ein (nicht sichtbares) Koordinatensystem  $K$  über das "Fenster", dessen Ursprung sich mit dem Mittelpunkt der Ellipse deckt. Die Koordinaten der Brennpunkte  $F_1$  und  $F_2$  sind  $(-x_F, 0)$  und  $(x_F, 0)$ .

Die Ellipse ist gegeben durch (zum Beispiel:  $a = 5$ ,  $b = 3$ ; dann ist  $x_F = 4$ ):

$$
x(t) = a \cdot \cos(t)
$$

$$
y(t) = b \cdot \sin(t)
$$

• Registriere Klick **innerhalb** der Ellipse als  $P = (x_P, y_P)$  ( $\Rightarrow$  Punkt mit Beschriftung einzeichnen).

- Registriere zweiten Klick ins "Fenster" (auch ausserhalb der Ellipse möglich) als  $D = (x_D, y_D) \implies$  Punkt mit Beschriftung einzeichnen).
- Zeichne vom Punkt P aus einen Strahl  $g_1$  in Richtung D bis dieser Strahl den Ellipsenrand erreicht.  $g_1$  ist parametrisiert durch

$$
x(t) = x_P + t \cdot (x_D - x_P)
$$
  

$$
y(t) = y_P + t \cdot (y_D - y_P)
$$

wobei  $t \geq 0$ .

• Bestimme den Schnittpunkt  $S_1$  zwischen der Ellipse und dem Strahl  $g_1$ .

 $(x_1, y_1)$  seien die Koordinaten von  $S_1$  im Koordinatensystem. Somit lautet die Gleichung für die Tangente an die Ellipse im Schnittpunkt  $S_1$ :

$$
\frac{x_1 \cdot x}{a^2} + \frac{y_1 \cdot y}{b^2} = 1
$$

wobei a und b die (bekannten) Längen der beiden Halbachsen sind. Aufgelöst nach y erhalten wir:

$$
y = \frac{b^2}{y_1} - x \cdot \frac{x_1 \cdot b^2}{y_1 \cdot a^2}
$$

Zeichnen der Tangente und der Hilfslinien  $\,$  Wir kennen den Schnittpunkt  $S_1$  mit den Koordinaten  $(x_1, y_1)$  und die Tangente  $y = \frac{b^2}{y_1}$  $\frac{b^2}{y_1}-x\cdot\frac{x_1\cdot b^2}{y_1\cdot a^2}$  $rac{x_1\cdot b^2}{y_1\cdot a^2}$ .

- Zeichne auf der Tangente die Strecke, welche sich in beide Richtungen vom Schnittpunkt  $S_1$  bis auf b entfernt.
- $\bullet$  Zeichne einen Halbkreis um den Schnittpunkt mit Radius  $\frac{2}{5} \cdot b$ auf der den Brennpunkten zugewandten Seite der Tangente.
- Färbe den Einfallswinkel (Bereich innerhalb des Kreises und zwischen Tangente und Strahl) schwach ein.

Die Bestimmung des reflektierten Strahles erfolgt nun durch (hier keine weiteren Hilfslinien einzeichnen):

• Bestimmen des "Lotpunktes"  $L$  von  $P$  auf die Tangente:

Die Normale zur Tangente hat die Steigung  $\frac{y_1 \cdot a^2}{x_1 \cdot b^2}$  $\frac{y_1 \cdot a^2}{x_1 \cdot b^2}$  und die Normale  $n_P$  zur Tangente durch den Punkt P ist

$$
y = \frac{y_1 \cdot a^2}{x_1 \cdot b^2} x + y_P - \frac{y_1 \cdot a^2}{x_1 \cdot b^2} x_P
$$

Der Schnittpunkt von  $n_P$  und der Tangenten ist L. Für  $x_L$  muss also gelten:

$$
\frac{y_1 \cdot a^2}{x_1 \cdot b^2} x_L + y_P - \frac{y_1 \cdot a^2}{x_1 \cdot b^2} x_P = -x_L \cdot \frac{x_1 \cdot b^2}{y_1 \cdot a^2} + \frac{b^2}{y_1}
$$

Daraus folgt:

$$
x_L = \frac{\frac{y_1 \cdot a^2}{x_1 \cdot b^2} x_P + \frac{b^2}{y_1} - y_P}{\frac{y_1 \cdot a^2}{x_1 \cdot b^2} + \frac{x_1 \cdot b^2}{y_1 \cdot a^2}}
$$

und

$$
y_L = n_P(x_L) = \frac{y_1 \cdot a^2}{x_1 \cdot b^2} x_L + y_P - \frac{y_1 \cdot a^2}{x_1 \cdot b^2} x_P
$$

• Zur Bestimmung des Punktes  $D'$  verschieben wir die Tangente parallel durch den Punkt P, erhalten also die Gerade:

$$
y = -\frac{x_1 \cdot b^2}{y_1 \cdot a^2}x + \frac{x_1 \cdot b^2}{y_1 \cdot a^2}x_P + y_P
$$

Nun "bewege dich auf dieser Geraden von  $P$  aus in Richtung abnehmender Distanz zu S um die Strecke  $2 \cdot |\overline{LS_1}| = 2 \cdot \sqrt{(x_L - x_1)^2 + (y_L - y_1)^2}$  und merke den erreichten Punkt als  $D^{\kappa}$ .

• Zeichne nun die Reflexion als einen Strahl  $g_2$  von  $S_1$  in Richtung  $D'$ ,

$$
x(t) = x_1 + t \cdot (x_{D'} - x_1)
$$
  

$$
y(t) = y_1 + t \cdot (y_{D'} - y_1)
$$

(wobei  $t \geq 0$ ) bis dieser erneut den Ellipsenrand berührt. Sobald dieser Strahl den Halbkreis verlässt, färbe auch den Austrittswinkel (Bereich innerhalb des Kreises und zwischen Tangente und  $\overline{S_1D'}$  schwach ein.

Der Schnittpunkt von Ellipse und Strahl  $g_2$  wird mit  $S_2$  bezeichnet. Nun wird dieses Verhalten (ab Zeichnen der Tangente) bei jedem Enter-Schlag iteriert, wobei die "alten" Hilfslinien (Tangente, Halbkreis und Färbung) jeweils zu Beginn des Iterationsschrittes gelöscht werden.

Neben dem Eingabefenster soll sich ein Button befinden, welcher das bisher Eingezeichnete (Geraden, Reflexionen und alle Hilfslinien) wieder löscht.

Zusätzlich soll sich neben dem Eingabefenster ein Button befinden, welcher eine Anzahl von Reflexionen nacheinander auslöst. Diese Anzahl kann durch ein nebenstehendes Textfeld von 1 bis 100 verändert werden.

## 4 Theorie

In diesem vierten Kapitel der Arbeit möchte ich einige ausgewählten Aussagen und Behauptungen des zweiten Kapitels beweisen.

### 4.1 Kegelschnitte sind Kegelschnitte

Dieser Titel mag auf den ersten Blick verwirrend erscheinen. Aber es gibt viele verschiedene Möglichkeiten, Kegelschnitte zu definieren und wenn man verschiedene Definitionen verwendet, sollte man sich zuerst davon überzeugen, dass sie wirklich dasselbe beschreiben.

Gleich zu Beginn der Arbeit werden Kegelschnitte klassisch als jene Schnittfiguren beschrieben, welche man durch den Schnitt eines Doppelkegels mit einer Ebene erhält. Um diese Schnitte aber zeichnen zu können und um die Algorithmen des zweiten Kapitels zu entwerfen, habe ich mich der algebraischen Definition von Kegelschnitten bedient:

Definition: Eine Teilmenge des  $\mathbb{R}^2$  von der Form

$$
K = \{(x, y) \in \mathbb{R}^2 \mid a \cdot x^2 + 2b \cdot xy + c \cdot y^2 + d \cdot x + e \cdot y + f = 0\}
$$

wobei a, b, c, d, e, f reelle Zahlen sind und mindestens eine der drei Zahlen a, b, c nicht gleich Null ist, heisst Kegelschnitt.

Wenn wir nun die klassische Definition zu Beginn der Arbeit klassische Kegelschnitte nennen und die eben gegebene algebraische Kegelschnitte, so können wir folgende Behauptung aufstellen:

Behauptung: Jeder klassische Kegelschnitt ist auch ein algebraischer Kegelschnitt.

Beweis: Als erstes beschreiben wir den Kegel und die Schnittebene im  $\mathbb{R}^3$  algebraisch. Die Koordinaten der Kegelspitze S seien  $(x_S, y_S, z_S)$ . Der Doppelkegel lässt sich dadurch charakterisieren, dass die (Kreis-)Fläche eines Schnittes rechtwinklig zur Kegelachse proportional zum Abstand dieses Schnittes zur Kegelspitze ist. Der Proportionalitätsfaktor charakterisiert also den Öffnungswinkel des Kegels. Wir finden also die Formel:

Kegel: 
$$
(x - x_S)^2 + (y - y_S)^2 = c^2 \cdot (z - z_S)^2
$$
 (4.1)

Für die Ebene sei der Normalenvektor n durch seine Komponenten gegeben und eine Konstante  $d \in \mathbb{R}$ , welche den Abstand der Ebene zum Koordinatenursprung beschreibt:

$$
Ebene: \t n_x \tcdot x + n_y \tcdot y + n_z \tcdot z = d \t\t(4.2)
$$

Wir suchen nun jene Punkte im  $\mathbb{R}^3$ , welche beide Gleichungen erfüllen. Dafür lösen wir die Gleichung (4.2) nach z auf

$$
z = \frac{d - n_x \cdot x - n_y \cdot y}{n_z} \tag{4.3}
$$

und setzen dies in die Gleichung (4.1) ein

$$
(x - x_S)^2 + (y - y_S)^2 = c^2 \cdot \left(\frac{d - n_x \cdot x - n_y \cdot y}{n_z} - z_S\right)^2
$$

Somit haben wir die z-Koordinate eliminiert. Ausmultiplizieren und für x und  $y$ zusammenfassen ergibt

$$
A \cdot x^2 - 2B \cdot xy + C \cdot y^2 + D \cdot x + E \cdot y - F = 0
$$

wobei

$$
A = 1 - \frac{n_x^2 c^2}{n_z^2}
$$
  
\n
$$
B = \frac{n_x n_y c^2}{n_z^2}
$$
  
\n
$$
C = 1 - \frac{n_y^2 c^2}{n_z^2}
$$
  
\n
$$
D = 2\frac{n_x d c^2}{n_z^2} - 2x_S - 2\frac{n_x c^2 z_S}{n_z}
$$
  
\n
$$
E = 2\frac{n_y d c^2}{n_z^2} - 2y_S - 2\frac{n_y c^2 z_S}{n_z}
$$
  
\n
$$
F = \frac{d^2 c^2}{n_z^2} + x_S^2 + y_S^2 + 2\frac{d c^2 z_S}{n_z} - c^2 z_S^2
$$

Damit haben wir aber schon die gewünschte Form für einen algebraischen Kegelschnitt erreicht. Aus jenen Paaren  $(x, y)$ , welche diese Gleichung erfüllen, lassen sich mit Gleichung (4.3) die Punkte  $(x, y, z)$  berechnen, welche wiederum im Schnitt von Kegel und Ebene liegen.

Es bleibt noch zu zeigen, dass mindestens eine der Zahlen A, B und C nicht gleich 0 ist. Diese Bedingung zeigen wir mit folgender Fallunterscheidung:

1. 
$$
B = 0
$$
  $\Rightarrow$   $n_x = n_y = 0$   $\Rightarrow$   $A = C = 1$   
\n2.  $A = 0$   $\Rightarrow$   $n_z^2 = n_x^2 c^2$   $\Rightarrow$   $B = \frac{n_y}{n_x}$   
\na)  $B = \frac{n_y}{n_x} \neq 0$   
\nb)  $B = \frac{n_y}{n_x} = 0$   $\Rightarrow$   $C = 1$   
\n3.  $C = 0$   $\Rightarrow$   $n_z^2 = n_y^2 c^2$   $\Rightarrow$   $B = \frac{n_x}{n_y}$   
\na)  $B = \frac{n_x}{n_y} \neq 0$ 

b) 
$$
B = \frac{n_x}{n_y} = 0 \Rightarrow A = 1
$$

## 4.2 Die Parabel

Aus Abschnitt 4.1 wissen wir, dass die algebraische Darstellung eines Kegelschnittes von der Form

$$
A \cdot x^2 + 2B \cdot xy + C \cdot y^2 + D \cdot x + E \cdot y + F = 0
$$

ist, wobei mindestens eine der Zahlen A, B und C ungleich Null ist.

Der Spezialfall Parabel erfüllt aber noch weitere Bedingungen an die sechs Parameter. In einem geeigneten kartesischen Koordinatensystem lässt sich eine Parabel sehr elegant beschreiben, wie die folgende Behauptung zeigen soll.

Behauptung: Die algebraische Gleichung der Parabel lautet

$$
y = a \cdot x^2 \tag{4.4}
$$

Beweis: Sei F der Brennpunkt und  $g$  die Leitgerade. Gemäss unserer "Definition" einer Parabel (mittels Leitgeradenkonstruktion, siehe Abschnitt 2.2.4) gilt nun für alle Punkte P der Parabel folgende Bedingung.

$$
d(P, F) = d(P, g) \tag{4.5}
$$

Wir wählen nun jenes kartesische Koordinatensystem, in welchem  $F = (0, f)$  gilt und die Leitgerade durch  $(t, -f)$  für  $t \in \mathbb{R}$  gegeben ist. Seien  $(x, y)$  die Koordinaten des Punktes P. Dann gilt mit dem Satz von Pythagoras

$$
d(P, F)^2 = x^2 + (y - f)^2
$$

Ausserdem gilt

$$
d(P, g)^2 = (y + f)^2
$$

Mit Gleichung (4.5) erhalten wir

$$
x^2 + (y - f)^2 = (y + f)^2
$$

Ausmultiplizieren ergibt

$$
4f \cdot y = x^2 \quad \Rightarrow \quad y = \frac{1}{4f}x^2
$$

und mit  $a := \frac{1}{4f}$  ist (4.4) erfüllt.

 $\Box$ 

 $\Box$ 

### 4.3 Spiegelung an der Parabel

Das erste Applet zur Optik soll illustrieren, dass Strahlen, welche senkrecht in eine Parabel einfallen, von dieser zum Brennpunkt reflektiert werden. Wir wollen uns nun davon überzeugen, dass diese Reflexion wirklich zum Brennpunkt zeigt. Dafür werden wir das Reflexionsgesetz "Eintrittswinkel gleich Austrittswinkel" verwenden.

Wir betrachten also einen senkrecht zur Parabel einfallenden Strahl g und der Brennpunkt der Parabel sei F.

Behauptung: Die Reflexion von q an der Parabel trifft auf den Brennpunkt F.

Beweis: Ohne Beschränkung der Allgemeinheit können wir das Koordinatensystem so wählen, dass der Scheitel der Parabel im Ursprung liegt und die Parabel in diesem System der "Standardparabel"  $y = ax^2$  entspricht. Der einfallende Strahl wird durch  $(x<sub>0</sub>, t)$  parametrisiert, wobei t von +∞ bis  $ax<sub>0</sub><sup>2</sup>$  geht und der Brennpunkt F hat die Koordinaten  $(0, f)$ . Der Strahl trifft also im Schnittpunkt  $S = (x_0, ax_0^2)$  auf die Parabel. Wie wir wissen, verläuft die Leitgerade l in diesem Koordinatensystem gemäss  $(t, -f)$  für  $t \in \mathbb{R}$ .

Bereits im dritten Kapitel (Algorithmen) haben wir die Tangente t an den Schnittpunkt S berechnet

$$
t: \quad y = 2ax_0 \cdot x - ax_0^2
$$

Die Verlängerung des Strahles g über den Schnittpunkt hinaus schneidet die Leitgerade im Punkt  $L = (x_0, -f)$ . Aufgrund der Konstruktion der Parabel mittels der Leitgeraden wissen wir, dass

$$
d(S, L) = d(S, F) \tag{4.6}
$$

gilt. Wir bestimmen nun die Nullstelle N der Tangente t

$$
2ax_0 \cdot x_N - ax_0^2 = 0 \quad \Rightarrow \quad x_N = \frac{1}{2}x_0
$$

und erhalten  $N = (\frac{1}{2}x_0, 0)$ . Damit können wir ablesen, dass N auf der Verbindungsstrecke zwischen dem Brennpunkt F und dem Punkt L liegt und dass sogar

$$
d(F, N) = d(N, L) \tag{4.7}
$$

gilt. Der Eintrittswinkel  $\alpha$  des Strahles g ist der Winkel zwischen der Tangente t und dem Strahl selbst (oder dessen Komplementärwinkel  $\frac{\pi}{2} - \alpha$ , was aber zum gleichen Ergebnis führt). Also ist der Winkel  $\angle (GSL)$  der Scheitelwinkel von  $\alpha$  und somit gleich gross.

$$
\measuredangle(GSL) = \alpha \tag{4.8}
$$

Das Dreieck  $\triangle (FSL)$  ist aufgrund der Bedingung (4.6) gleichschenklig und die Tangente t halbiert den Winkel  $\angle (FSL)$  aufgrund der Bedingung (4.7). Daraus folgt

$$
\measuredangle(FSG) = \measuredangle(GSL) \tag{4.9}
$$

Der Austrittswinkel  $\beta$  ist gemäss dem Reflexionsgesetz gleich gross wie der Eintrittswinkel, also  $\beta = \alpha$ . Wir setzen die Gleichungen (4.8) und (4.9) zusammen und erhalten  $\alpha = \angle(FSG)$ . Damit können wir  $\beta = \angle(FSG)$  folgern und haben die Behauptung gezeigt.

 $\Box$ 

## 4.4 Spiegelung an der Ellipse

Das zweite Applet zur Optik soll illustrieren, dass Strahlen, welche von einem Brennpunkt der Ellipse ausgehen, von dieser zum anderen Brennpunkt reflektiert werden. Wir wollen uns nun davon überzeugen, dass diese Reflexion wirklich zum zweiten Brennpunkt zeigt.

Sei nun  $E$  die Ellipse mit ihren beiden Brennpunkten  $F_1$  und  $F_2$ ,  $P$  ein Punkt der Ellipse und t die Tangente an diesen Punkt. Den Winkel zwischen  $\overline{F_1P}$  und der Tangente t nennen wir  $\alpha_1$  und den Winkel zwischen  $\overline{F_2P}$  und der Tangente  $\alpha_2$ .

Somit können wir die Behauptung präzise formulieren.

Behauptung:  $\alpha_1 = \alpha_2$ 

Beweis<sup>1</sup>: Für diesen Beweis werden wir bisher nicht betrachtete Eigenschaften der Ellipse verwenden, welche wir mit Abbildung 4.1 erläutern werden.

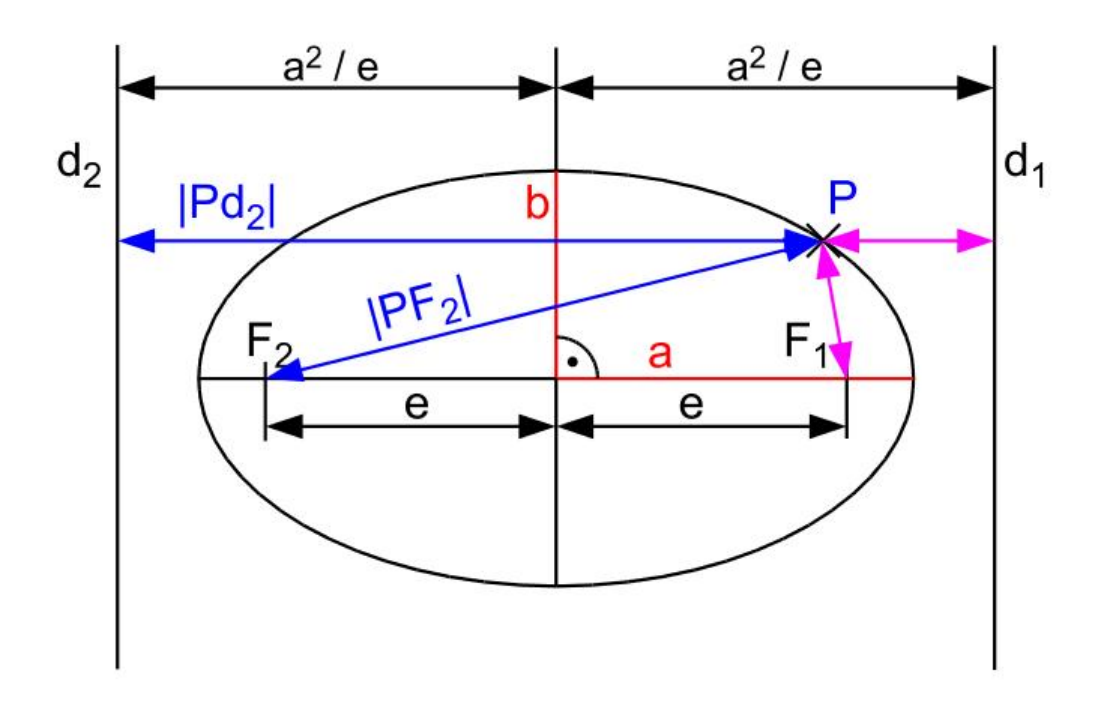

Abbildung 4.1: Ellipse mit Hilfslinien [3]

<sup>1</sup>basiert auf Geometrievorlesung WS 2004/2005, ETH Zürich, Prof. G. Felder

Die eingezeichneten Brennpunkte  $F_1$  und  $F_2$ , die Halbachsen a und b und ein Punkt P der Ellipse sind uns bekannt. Im Kapitel zu den Algorithmen wurde auch die lineare der Ellipse sind uns bekannt. Im Kapitel zu den Algorithmen wurde auch die li**neare**<br>**Exzentrizität**  $e := \sqrt{a^2 - b^2}$  schon verwendet. Neu sind die beiden **Leitlinien**  $d_1$ und  $d_2$ , welche ähnliche Eigenschaften besitzen, wie die Leitgerade der Parabel. Es gilt für jeden Punkt P der Ellipse

$$
\frac{d(P, F_i)}{d(P, d_i)} = \frac{e}{a} \quad , \quad i = 1, 2
$$

Die Grösse  $\frac{e}{a} =: \epsilon$  wird **numerische Exzentrizität** genannt. Die Leitlinien verlaufen parallel zur Geraden durch die kleine Halbachse im Abstand  $\frac{a^2}{e} = \frac{a}{\epsilon}$  $\frac{a}{\epsilon}$ . Den Lotpunkt von P auf die Leitlinie  $d_i$  nennen wir  $H_i$  ( $i = 1, 2$ ). Somit gilt für jeden Punkt P der Ellipse

$$
d(P, F_i) = \epsilon \cdot d(P, H_i) \tag{4.10}
$$

Der Mittelpunkt der Ellipse sei im Ursprung unseres Koordinatensystems und die x-Achse verlaufe entlang der Geraden durch die grosse Halbachse. Weiter sei

$$
\vec{r}(t) = \begin{pmatrix} x(t) \\ y(t) \end{pmatrix} = \begin{pmatrix} a \cdot \cos(t) \\ b \cdot \sin(t) \end{pmatrix}
$$

für  $t \in [0, 2\pi)$  eine Parametrisierung der Ellipse. Somit gilt  $\vec{v}(t) := \dot{\vec{r}}(t) \neq \vec{0}$ , wobei  $\vec{v}$ der Vektor ist, welcher entlang der Tangente an den Punkt P zeigt. Die zu zeigende Behauptung ist also äquivalent zu

zu zeigen:

$$
\frac{\overrightarrow{PF_1}\cdot \vec{v}}{\left|\overrightarrow{PF_1}\right|\cdot |\vec{v}|}=-\frac{\overrightarrow{PF_2}\cdot \vec{v}}{\left|\overrightarrow{PF_2}\right|\cdot |\vec{v}|}
$$

Wir definieren die Ortsvektoren  $\vec{r}_{F_i}$  für die Brennpunkte  $F_i$ 

$$
\vec{r}_{F_1} = \begin{pmatrix} e \\ 0 \end{pmatrix} \quad \text{und} \quad \vec{r}_{F_2} = \begin{pmatrix} -e \\ 0 \end{pmatrix}
$$

Damit können wir folgendes schreiben

$$
\left| \overrightarrow{PF_1} \right| = \left| \vec{r}(t) - \vec{r}_{F_1} \right|
$$

Mit

$$
\left| \overrightarrow{PH_1} \right| = \frac{a^2}{e} - x(t) = \frac{a}{\epsilon} - x(t)
$$

und Gleichung (4.10) erhalten wir also

$$
|\vec{r}(t) - \vec{r}_{F_1}| = a - \epsilon \cdot x(t) \tag{4.11}
$$

Analog erhalten wir

$$
|\vec{r}(t) - \vec{r}_{F_2}| = a + \epsilon \cdot x(t) \tag{4.12}
$$

Wir benutzen nun folgendes

Lemma:

$$
\frac{d}{dt}|\vec{r}(t)-\vec{r}_{F_i}|=\frac{\dot{\vec{r}}(t)\cdot(\vec{r}(t)-\vec{r}_{F_i})}{|\vec{r}(t)-\vec{r}_{F_i}|}
$$

Ableiten der beiden Gleichungen (4.11) und (4.12) führt somit zu

$$
\frac{\vec{v}(t) \cdot (\vec{r}(t) - \vec{r}_{F_1})}{|\vec{r}(t) - \vec{r}_{F_1}|} = -\epsilon \dot{x}(t)
$$

$$
\frac{\vec{v}(t) \cdot (\vec{r}(t) - \vec{r}_{F_2})}{|\vec{r}(t) - \vec{r}_{F_2}|} = \epsilon \dot{x}(t)
$$

Daraus folgt nun

$$
\frac{\vec{v}(t) \cdot (\vec{r}(t) - \vec{r}_{F_1})}{|\vec{r}(t) - \vec{r}_{F_1}|} + \frac{\vec{v}(t) \cdot (\vec{r}(t) - \vec{r}_{F_2})}{|\vec{r}(t) - \vec{r}_{F_2}|} = 0
$$

Wegen  $\vec{r}(t) - \vec{r}_{F_i} = \overrightarrow{PF_i}$  ist die Behauptung bewiesen.

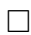

Beweis des Lemmas:  $\text{ Mit } \vec{r}(t) = \begin{pmatrix} x(t) \\ y(t) \end{pmatrix}$  $y(t)$  $\setminus$ und  $\vec{r}_F =$  $\int x_F$  $y_F$  $\setminus$ formen wir wie folgt um

$$
\frac{d}{dt} |\vec{r}(t) - \vec{r}_F| = \frac{d}{dt} \sqrt{(x(t) - x_F)^2 + (y(t) - y_F)^2}
$$
\n
$$
= \frac{\dot{x}(t) \cdot (x(t) - x_F) + \dot{y}(t) \cdot (y(t) - y_F)}{\sqrt{(x(t) - x_F)^2 + (y(t) - y_F)^2}}
$$
\n
$$
= \frac{\dot{\vec{r}}(t) \cdot (\vec{r}(t) - \vec{r}_F)}{|\vec{r}(t) - \vec{r}_F|}
$$

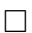

# Literaturverzeichnis

- [1] http://de.wikipedia.org/wiki/Kegelschnitt, 27. Januar 2008.
- [2] Horst Knörrer. Geometrie, Vieweg und Sohn Verlagsgesellschaft mbH, Braunschweig/Wiesbaden, 1996.
- [3] Grundlage von http://de.wikipedia.org/wiki/Ellipse, 25. Februar 2008.